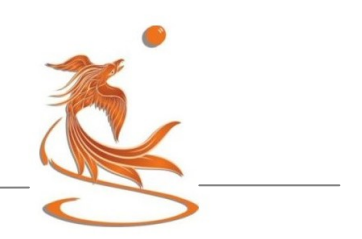

# Online-Meeting "Meditation & Reflektion"

Ich freu mich sehr, dass du mit dabei sein möchtest!! Ich bin mir ganz sicher, dass du die vielen Möglichkeiten und "Geschenke", die du dir selber mit deiner Teilnahme machst, ganz schnell erkennen und erleben wirst ….

## Nochmal kurz zusammengefasst, was dich mittwochs ab 19:30 erwartet:

- Kurzvortrag zur aktuellen Zeitenergie "Die Zeit ist reif!" mit Vorstellung des unterstützenden Heilsteins (ca. 20 Min.)
- Eine von mir geleitete Live-Meditation (ca. 30 Min.)
- Reflektion in der Diade oder Triade (ca. 25. Min.)
- Zeit für Fragen und Austausch in der Gruppe

Das Meeting beginnt mittwochs um 19:30 und endet ca. 21 Uhr. Benötigt wird ein Computer mit Internetzugang, mit einer Kamera und einem Mikrofon. Auch ein Smartphone ist evtl. möglich.

#### Anmelden bei Webex

Einige Tage vor einem Treffen bekommst du von Webex eine Einladung mit einem Link gemailt (Webex ist ein Plattform-Anbieter für Online-Seminare, ähnlich wie Zoom oder Skype). Folge vor dem ersten Meeting diesem Link. Er führt dich zunächst zur Anmeldung, bei der du deinen Namen und deine Mailadresse angeben musst.

Nach dieser Anmeldung braucht es nur zwei Klicks, um an allen folgenden Meetings teilnehmen zu können.

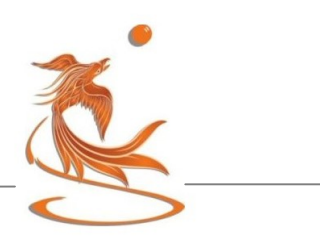

### Dem Link folgen  $\Rightarrow$  Mikrofon und Kamera testen

Der Link führt dich anschließend zu einem Button "Dem Meeting beitreten". Wenn du diesen klickst, bist du im Meeting. Wenn du willst, kannst du vorher auf "Stumm schalten" oder "Video stoppen" drücken. Wenn du so beitrittst, bist du von Teilnehmern, die schon beigetreten sind, weder zu sehen noch zu hören, kannst aber selber alle Teilnehmer sehen und hören (natürlich nur, wenn diese nicht auch "Video stoppen" oder "Mikrofon ausschalten" gedrückt haben). An dieser Stelle kannst du auch noch einmal die Funktion deiner Kamera und deines Mikro testen. Dafür "Lautsprecher und Mikrofon testen" drücken und den Anweisungen folgen.

Du kannst dem Meeting ab 19:20 beitreten. Als Hinweis, dass du im Meeting bist, taucht auf dem Bildschirm ein Bild mit dem Text "Onlinemeeting Meditation und Reflektion" auf. Jetzt brauchst du nur zu warten bis 19:30. Dann verschwindet das Bild und das Meeting beginnt.

Im Meeting selbst brauchst du nichts weiter machen.

#### Alles ist kinderleicht –versprochen!

Nach kürzester Zeit der Eingewöhnung bekommst du eine richtig gute und wirkungsvolle Möglichkeit, verbindende und vertiefende Kontakte zu erschaffen –egal über welche Entfernungen hinweg! Wenn du Fragen hast, ruf mich einfach an: 0172 56 12 795

Schön, dass du mit dabei bist!

Bis Mittwochabend Klaus

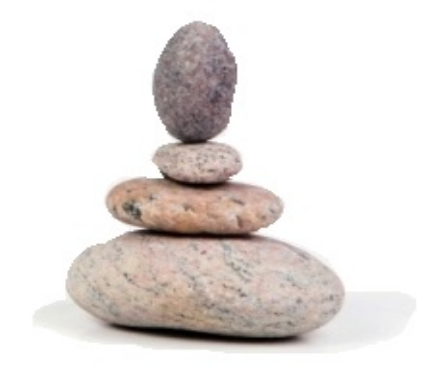